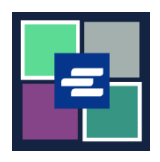

## **KC SCRIPT PORTAL QUICK START GUIDE: RESET DRAW DOWN ACCOUNT PASSWORD**

This quick start guide will show you how to reset the draw down account password for your agency in the KC Script Portal.

Note: To do this, you must be logged in to your Portal account.

A Only the person who created the account can change the account password.

**A** If you do not know your current draw down account password, contact the Clerk's office at 206-477-0812 for further assistance.

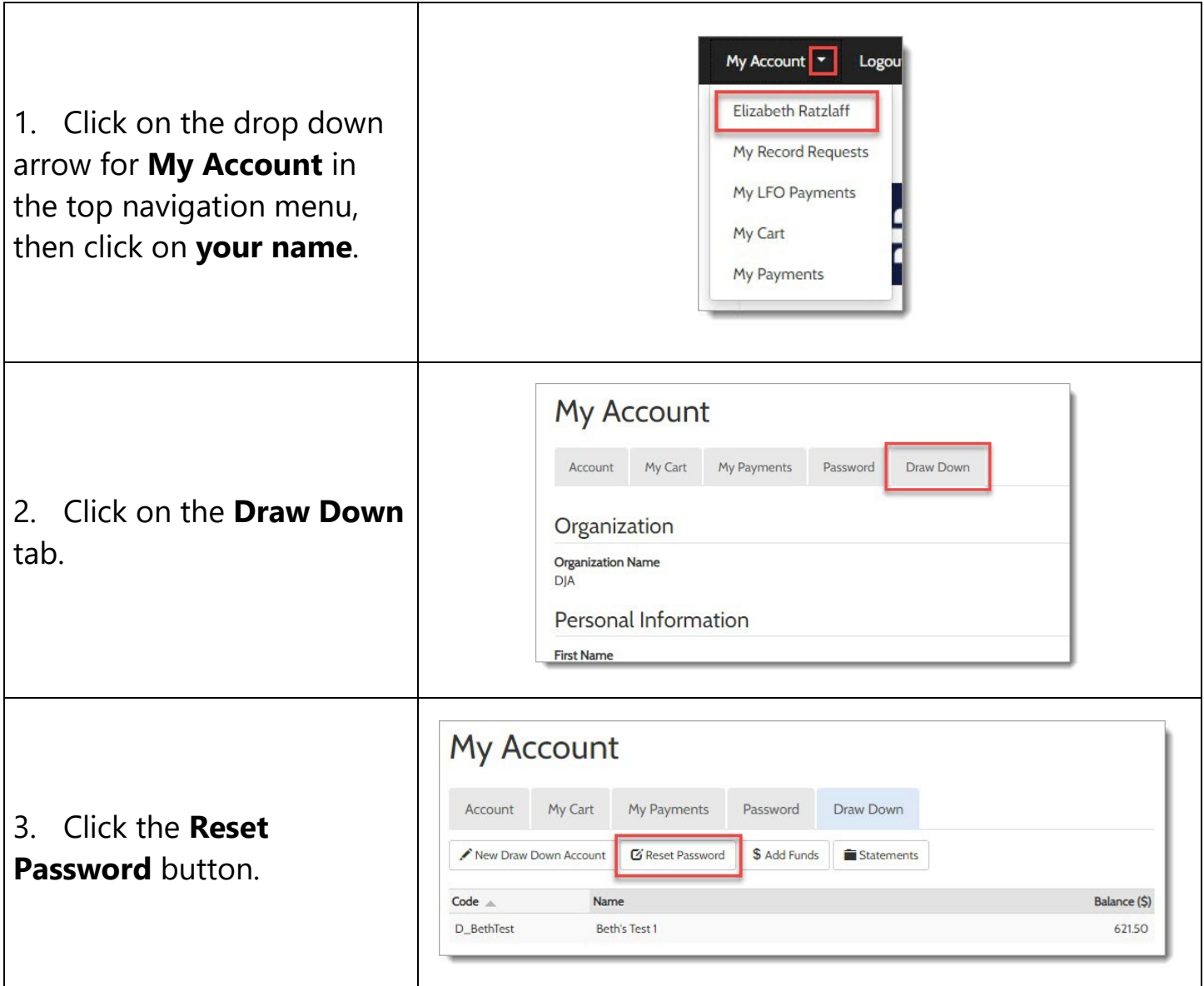

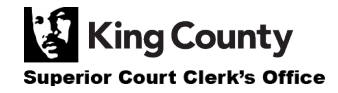

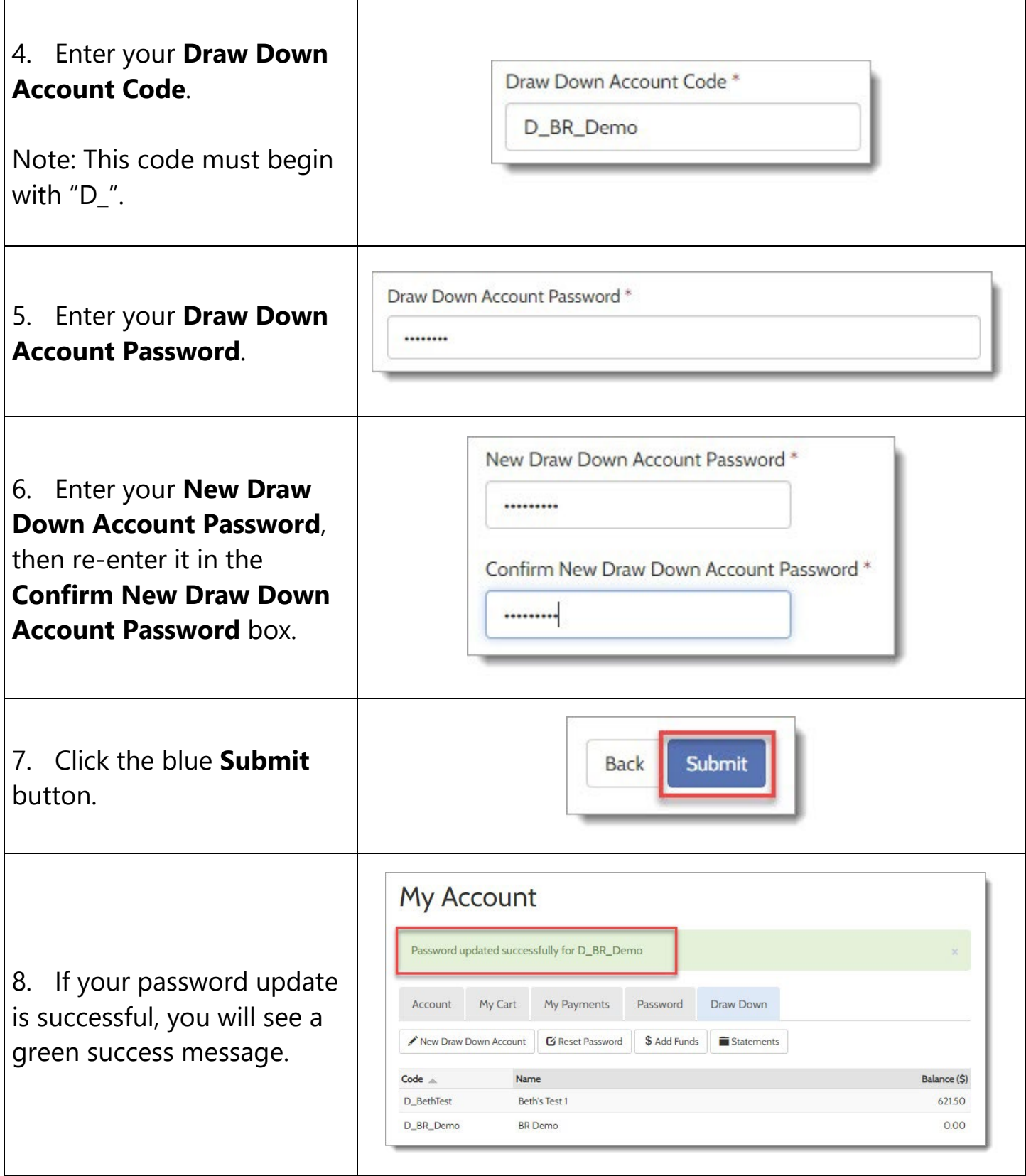

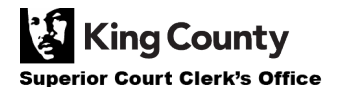